## **Automatiser un rapport de gestion**

Utilité : il s'agit de mettre en liaison deux fichiers : un créé avec EXCEL et un avec WORD. Le fichier WORD sera alors mis à jour automatiquement si les données utilisées sont modifiées dans EXCEL.

- Préparer la mise en forme du rapport dans WORD
- Insérer un / des tableaux du fichier EXCEL dans le rapport :
	- Dans EXCEL, sélectionner le tableau à copier (penser à enlever le quadrillage avant de copier votre tableau (**menu AFFICHAGE et décocher Quadrillage**) et Copier
	- faire un **Collage spécial** dans WORD :

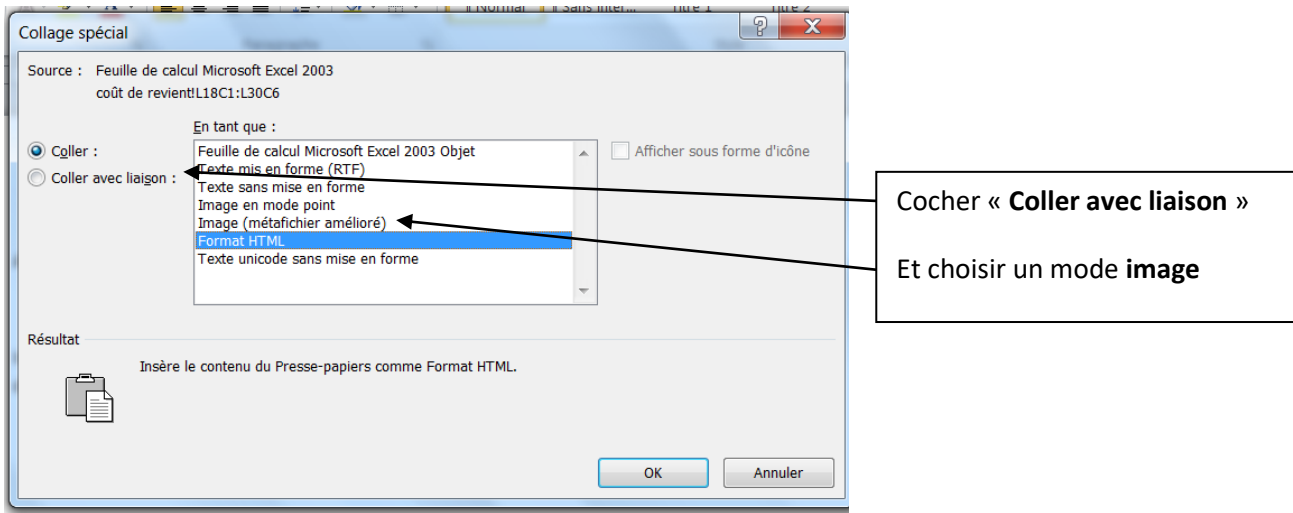

- Pour mettre à jour le fichier WORD lorsque les données EXCEL ont été modifiées : **touche F9**
- Insérer des phrases types dans WORD avec des données du fichier EXCEL :
	- Dans EXCEL, il faut saisir dans une cellule une phrase type en suivant la syntaxe suivante :

## **="Le résultat sur le vin d'orange est de "&TEXTE(E22;"# ##0,00")&"€"**

Dans cet exemple, E22 est la cellule où se trouve le montant du résultat. L'expression **&TEXTE…&** permet d'afficher la cellule concernée au format souhaité, ici : # ##0,00 : format séparateur de milliers et deux décimales que l'on veut attribuer à la cellule E22

Copier la cellule contenant cette phrase type dans WORD par un collage spécial :

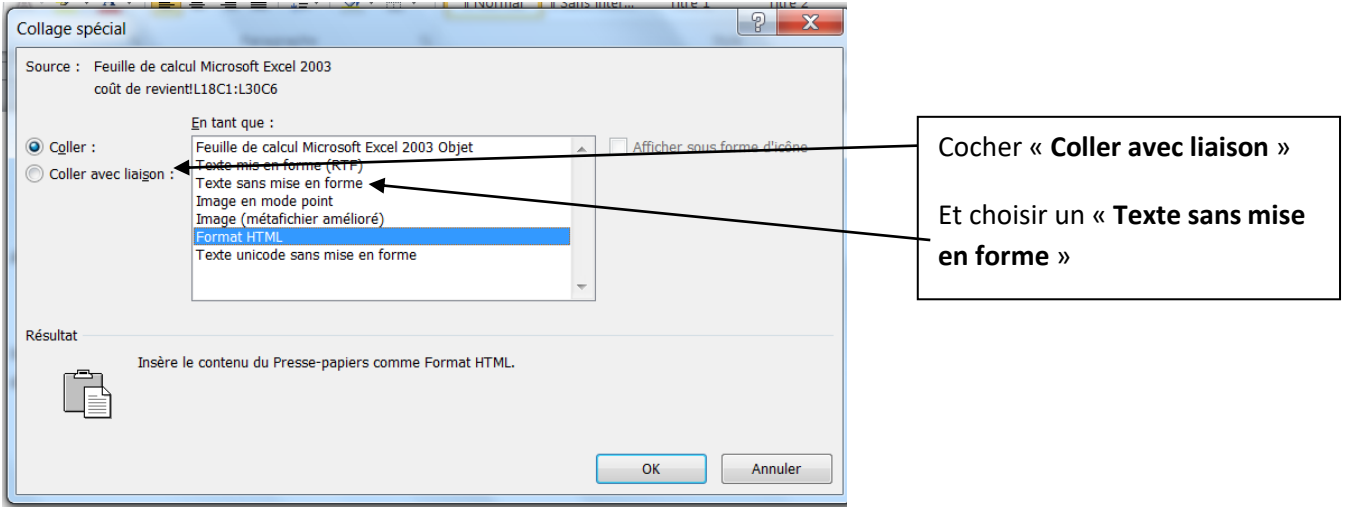